## How To Add Multiple Clubs

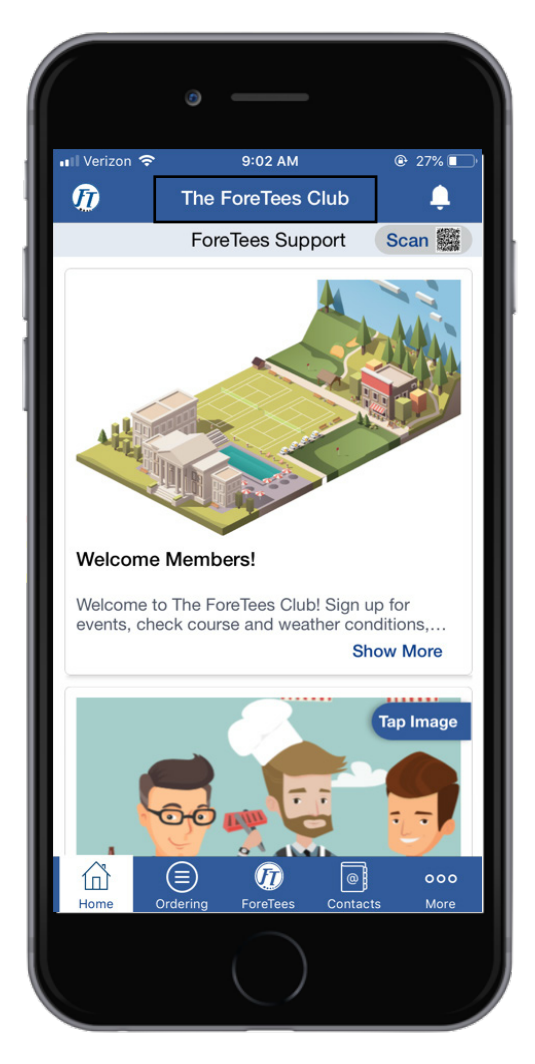

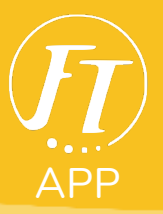

1. Click on your **club name** at the top.

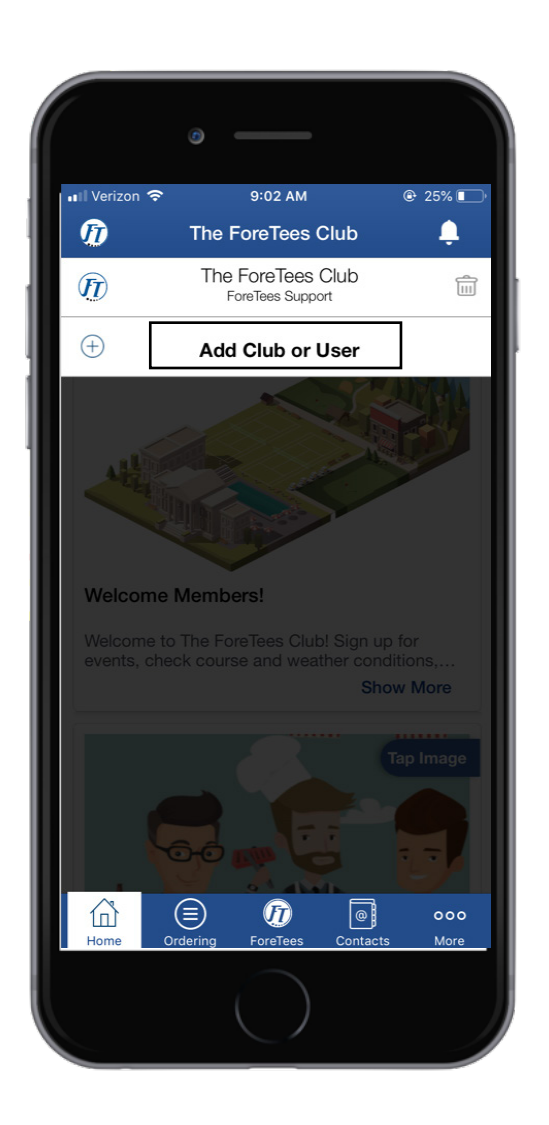

2. Click **Add** Club or User.

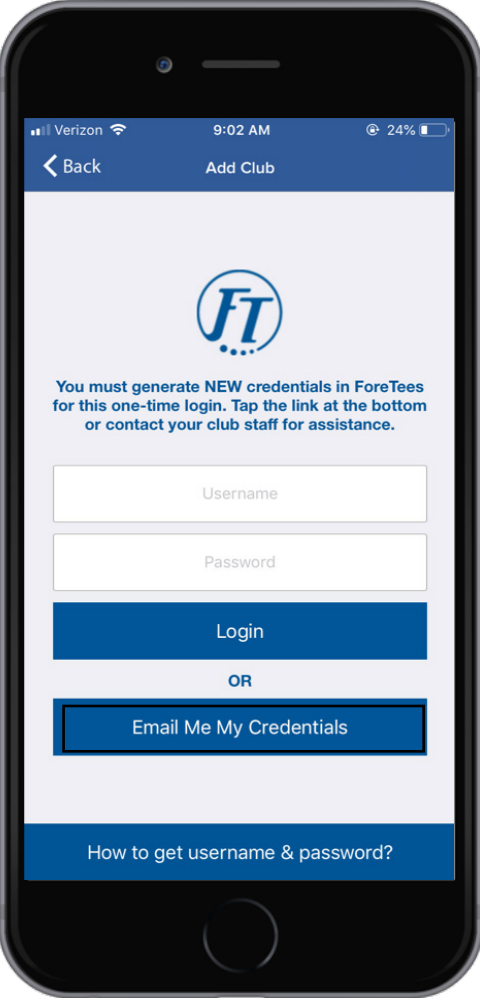

## 3. Use the **Email My Credentials** Tool to recieve log-in credentials